# **XCTL-Projekt: Multimediale Präsentation**

## **Benutzerdokumentation**

(A. Wenzel, U. Sacklowski, 9. März 2005)

#### **Inhaltsverzeichnis**

1 Einleitung 2 Systemanforderungen 3 Systemstart 4 Systemkomponenten 5 Systemsteuerung 5.1 Startseite 5.2 Physikalische Grundlagen 5.3 Topographie 5.4 Zweisprachigkeit 6 Dateien des Laufzeitsystems

#### **1 Einleitung**

Basis der vorliegenden Anwendung ist das Softwaresystem XCTL, das in der Experimentalphysik eingesetzt wird. Es handelt sich hierbei um ein interdisziplinäres und internationales Gemeinschaftsprojekt zwischen den Arbeitsgruppen von Prof. Köhler (Physik der HUB), Prof. Bothe (Informatik der HUB) und Arbeitsgruppen an Universitäten in Süd-Ost-Europa, die im Rahmen eines DAAD-Projektes kooperieren. Dieses Projekt läuft seit fünf Jahren und steht unter Federführung von Prof. Bothe.

Kern des Projektes ist die Sanierung eines umfangreichen Softwaresystems. Es dient der Analyse von Halbleiterkristallen und steuert dabei komplexe Messabläufe auf den Labormessplätzen am Institut für Physik, bereitet die Messergebnisse bildnerisch auf und stützt sich dabei auf Modelle aus der Kristallographie.

Dieses Projekt ist bisher erfolgreich gelaufen und es wird auch fortgesetzt. Im Rahmen seiner Fortführung sollen auch Defizite behoben werden, die ihre Ursache in der Komplexität und Kompliziertheit des Anwendungsbereiches haben und damit den Zugang zu diesem System schwierig gestalten. Davon betroffen sind sowohl die Anwender (Physiker und Physikstudenten) als auch die Entwickler (Informatik der HUB und Süd-Ost-Europa), die für die Softwaresanierung über umfangreiche Kenntnisse aus dem Anwendungsbereich verfügen müssen. Für die Kollegen aus Süd-Ost-Europa kommt die große Distanz und damit die Unmöglichkeit der Beobachtung von Messabläufen erschwerend hinzu.

So können sich bspw. sowohl Physikstudenten als auch erst recht Studenten aus dem Informatikbereich komplexe und komplizierte physikalische Abläufe in den Kristallen nur sehr schwer vorstellen. Messabläufe und thermische Prozesse bewegen sich im Nanobereich und sind somit durch Hinschauen nicht erkennbar. Messvorgänge dauern teilweise mehrere

Tage, wodurch für den Messenden immer nur ein Ausschnitt sichtbar ist. Die Kollegen aus Süd-Ost-Europa haben durch ihre Distanz noch größere Verständnisprobleme.

Mit dieser Anwendung wird ein erster Lösungsansatz zur Behebung dieser beispielhaft erwähnten Defizite geliefert. Dies geschieht durch eine interaktive multimediale Aufbereitung des Gegenstandsbereiches, speziell aus dem der physikalischen Grundlagenund dem der Topographie. Einbezogen werden multimediale Objekte wie Film, 2D- und 3D-Animation, Foto, Text und Musik. Erläuterungen erfolgen zweisprachig, - in deutsch und in englisch (für Süd-Ost-Europa).

Dem Entwicklungsteam gehörten an: Fachliche Beratung: Prof. Köhler und seine Mitarbeiter (Physik) Entwurf: Ulrich Sacklowski und Andreas Wenzel (Informatik) Implementation: Andreas Wenzel (Informatik) Musik (Komposition): Roland Herbst (CMS) Technische Unterstützung: Zahlreiche Kollegen aus dem CMS

#### **2 Systemanforderungen**

Die Anwendung ist web-browser-basiert. Getestet wurde sie unter Mozilla 1.4 - 1.8 und Internet Explorer 6.0.

Neben einem Web-Browser sind erforderlich:

- Java-Skript im Browser zulassen (Browsereinstellung; Java Skript wird verwendet)
- Flash-Plugin in den Browser einbinden (Flash wird verwendet)
- http://www.macromedia.com/shockwave/download/alternates
- Audioausgabe

Java-Skript und Flash-Plugin sind notwendig. Die Audioausgabe nicht, - in diesem Fall gehen jedoch die musikalische Untermalung und der Ton bei den Videos verloren.

Bildschirm: mindesten eine Auflösung von 1024 x 768. Empfohlen wird 1280 x 840.

Die Anwendung kann auf der CD oder (nach Kopie) auf einem anderen Massenspeicher liegen.

Aus Effizienzgründen empfiehlt es sich, die Anwendung lokal zu installieren, - jedoch ist auch die Abarbeitung über das Internet von einem entfernten Rechner aus möglich.

#### **3 Systemstart**

Abhängig von der Bildschirmauflösung:

 $- 1024$  x 768: > HTML  $1024$  > index.htm  $-1280 \times 840$  oder größer:  $\rightarrow$  HTML  $1280 >$  index.htm (empfohlen)

Wegen der Verwendung von Skripten ist das 'Ausführen aktiver Inhalte in Dateien (oder der CD) auf dem lokalen Computer' zuzulassen. Dies wird unter Windows XP eingestellt über > Systemsteuerung > Internetoptionen > Erweitert.

Macht man dies nicht, erfolgt der Start der Anwendung in zwei Stufen, wobei jeweils das Anzeigen aktiver Inhalte bestätigt werden muss.

### **4 Systemkomponenten**

Das System setzt sich aus drei Hauptkomponenten zusammen:

- Startseite
- Physikalische Grundlagen
- Topographie

Die *Startseite* setzt sich aus zwei Bereichen zusammen. Auf der linken Seite befindet sich das Menü zur Auswahl der einzelnen Themen und der Sprache, auf der rechten Seite werden neben dem Titel und dem Copyrigth-Hinweis Bilder aus der Anwendung gezeigt. Unter der Titelzeile liegt eine *Titelanimation* mit Informationen über das Produkt und unter dem *Copyright-Hinweis* liegen weitere Informationen.

Der Komplex der *Physikalischen Grundlagen* behandelt die folgenden Themengebiete:

- Wellenfronten und Strahlen
- Huygens-Prinzip
- Bragg-Bedingung
- Kosselkegel (Grundlagen)

Die Themen bauen aufeinander auf. Neben der physikalischen Behandlung werden auch Bilder der Physiker mit einer Kurzcharakteristik gezeigt.

Der Komplex der *Topographie* behandelt die folgenden Themengebiete:

- Messplatz und funktionale Elemente
	- Hier wird eine Gesamt- und eine Detailsicht angeboten.
- Ablauf

Innerhalb der *Detailsicht* wird ein Video angeboten, welches die Freiheitsgrade des Probentellers demonstriert.

Der *Ablauf* verdeutlicht detailliert den Gesamtablauf eines Topographievorganges. Einige Detailschritte sind hier noch nicht realisiert. Bei den Darstellungen werden Animationen, Videos, Bilder, Texte und Audio verwendet.

### **5 Systemsteuerung**

Die gesamte Präsentation läuft innerhalb eines Webbrowsers, dadurch kann diese, wie jede Webseite, auch durch die Steuerfunktionen des Browsers beeinflusst werden. Allerdings wird versucht mittels Java-Skript einen Vollbildmodus zu erzwingen (Ausblenden der Steuer- und Statusleisten) um möglichst viel Arbeitfläche zu erhalten. Falls das nicht funktioniert, kann man einen Vollbildmodus in den meisten Webbrowsern auch manuell erzwingen (z.B. Windows Internet Explorer 6.0: Funktionstaste F11). Dennoch ist eine Steuerung über die Tastatur oder spezielle Mausfunktionen möglich. Es ist also möglich sich vor- und rückwärts durch die Seite zu bewegen oder den Browser zu schließen (unter Windows Alt+F4). Interessanter ist jedoch die interne Steuerung der Präsentation.

Beim Entwurf der Präsentation wurde darauf geachtet, dass die Steuerung möglichst intuitiv und für Laien leicht bedienbar ist. Auf Grund des experimentellen Charakters der Anwendung ist die Steuerung zwar innerhalb jeder Systemkomponente einheitlich, jedoch nicht zwischen

diesen. Allerdings kann man davon ausgehen, dass alle Elemente die entweder durch ihre Farbe oder Form hervorgehoben sind bzw. an bekannte Steuerelemente von typischen Abspielgeräten erinnern, gut erkennbar sind. Viele Steuerelemente machen sich auch durch Pulsieren ihrer Farbe bemerkbar. Einige Elemente sollen den Benutzer zum Explorieren einladen, indem diese erst durch Farb- oder Formänderung reagieren, wenn der Nutzer mit der Maus über sie fährt.

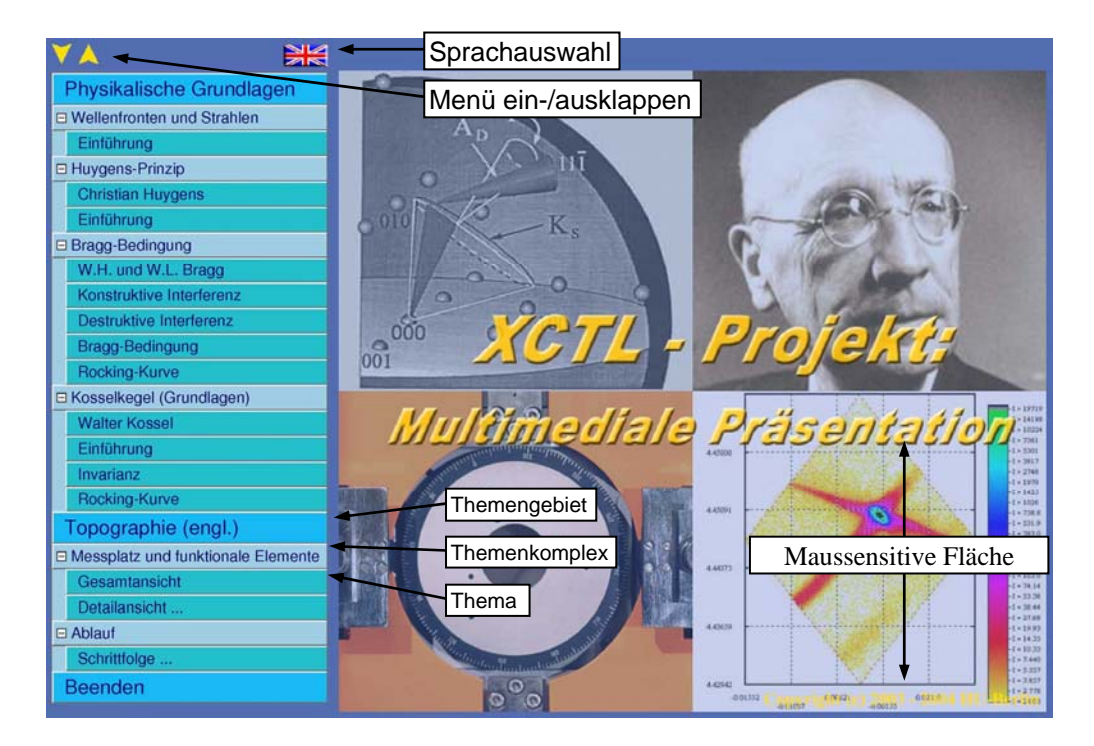

### **5.1 Steuerung – Startseite**

*Abb. 1: Startseite mit Menü und Titelanimation*

Die Auswahl eines Themas findet über das Menü statt, das sich auf der linken Bildschirmseite befindet, aber aus Platzgründen nur sichtbar ist, solange keine Präsentation läuft. Das Menü ist in drei Ebenen strukturiert. Die oberste Ebene (blauer Hintergrund) gibt das Themengebiet (Physikalische Grundlagen oder Topographie) an bzw. die Möglichkeit zum Beenden. Diese Punkte haben keine Steuerfunktion, mit Ausnahme des untersten Punktes "Beenden", über den man das Browserfenster schließen kann und somit die Präsentation verlässt. Die darunter liegende Ebene (grau-blauer Hintergrund) dient der Aufteilung in einzelne Themenkomplexe (z. B. Wellenfronten und Strahlen). Durch Klicken auf einen solchen Menüpunkt kann man dieses Untermenü ein- und ausklappen. In der untersten Ebene (dunkles Türkies) ist es möglich ein einzelnes Thema auszuwählen.

Über dem gesamten Menü befinden sich noch weitere Steuerelemente. Zum einen gibt es zwei gelbe Pfeile zum Ein- bzw. Ausklappen aller Untermenüs und zum anderen ein Button mit einer Flagge als Symbol, mit dessen Hilfe man die Sprache zwischen Deutsch und Englisch wechseln kann. Die Flagge zeigt jeweils die zu wählende Sprache an (siehe hierzu auch Pkt. 4.5).

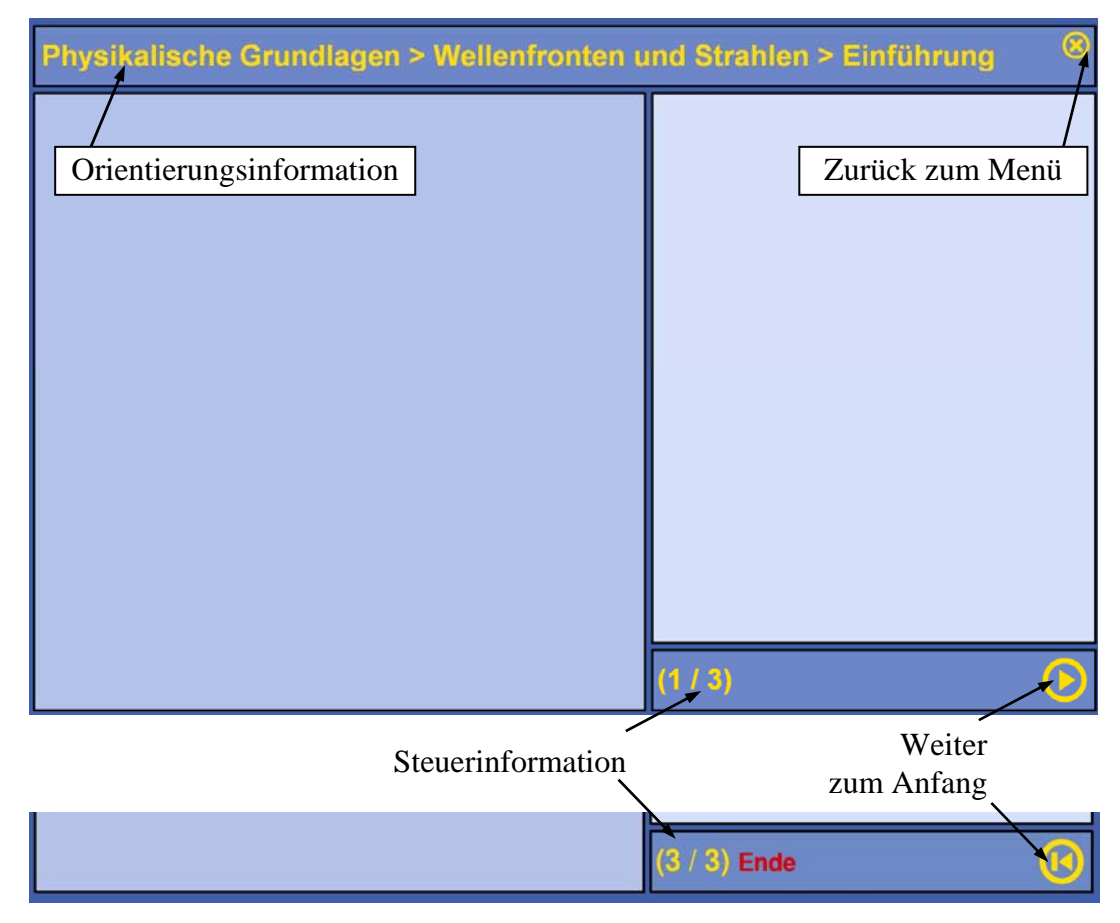

# **5.2 Steuerung - Physikalische Grundlagen**

*Abb. 2: Steuerelemente - Physikalische*

Alle Seiten der "Physikalischen Grundlagen" haben ein einheitliches Layout. Im oberen Bereich befindet sich die Orientierungsinformation in der das aktuelle Thema angezeigt wird. Rechts daneben ist der "Zurück zum Menü"-Button zu finden, welcher jeder Zeit zum Hauptmenü zurückführt. Besteht die Seite aus mehreren Sequenzen, so kann man durch drücken auf den "Weiter"-Button die nächste Sequenz starten. Dieser Button ist nur benutzbar, wenn gerade keine Animation abgespielt wird. Die Anzahl der einzelnen Sequenzen und die Nummer der aktuellen wird in den Steuerinformationen angezeigt. Nach der letzten Sequenz wird das Ende durch Anzeigen eines roten "Ende"-Schriftzugs und dem Einblenden des "Zum Anfang"-Buttons signalisiert, zusätzlich "pulsiert" der "Zurück zum Menü"-Button. Mit dem "Zum Anfang"-Button besteht die Möglichkeit, alle Sequenzen nochmals zu betrachten.

Die reinen HTML-Seiten:

- Huygens Prinzip  $\rightarrow$  Christian Huygens
- Bragg-Bedingung  $\rightarrow$  W.H. und W.L. Bragg
- Kosselkegel  $\rightarrow$  Walter Kossel

besitzen keine Steuerinformationen und außer dem "Zurück zum Menü"-Button gibt es keine weiteren Steuerelemente. Dennoch wird aus Vereinheitlichungsgründen im Bereich der Statusinformationen ebenfalls der rote Schriftzug "Ende" angezeigt.

#### **5.3 Steuerung – Topographie**

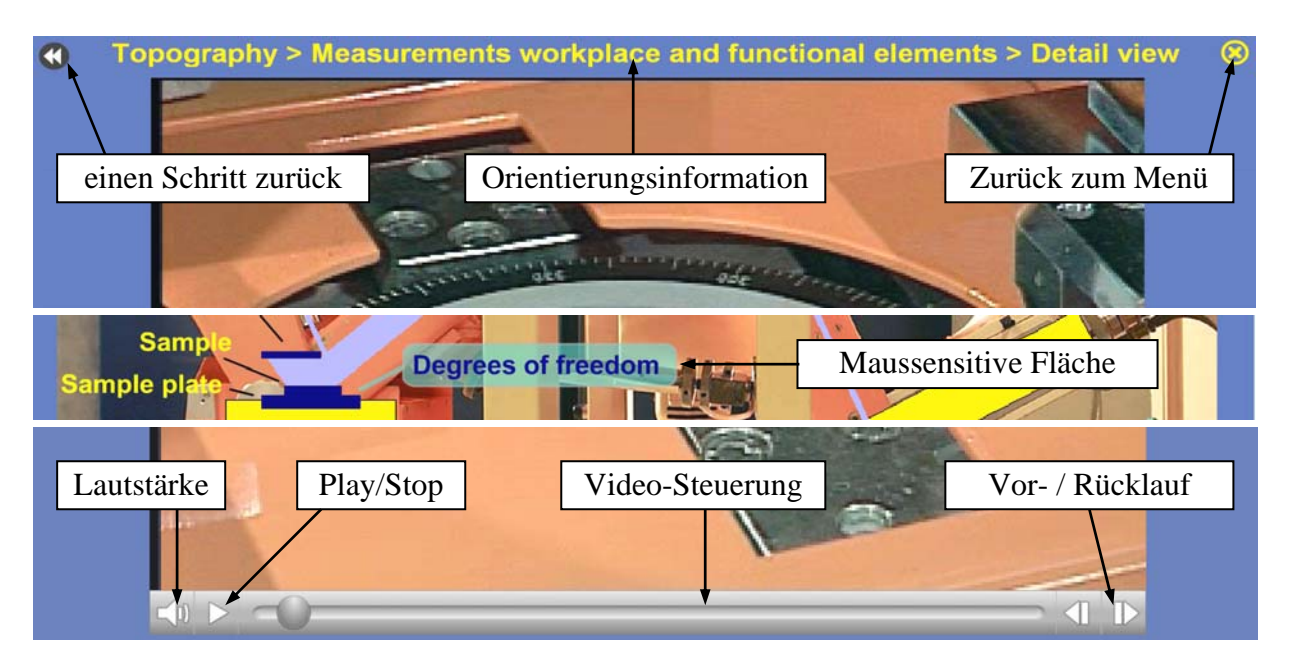

*Abb. 3: Steuerelemente - Topographie*

Die Struktur sowie die Steuerung der "Topographie" unterscheidet sich von der der "Physikalischen Grundlagen" durch ihren hierarchischen Aufbau (siehe [Abb. 4\)](#page-5-0). Um eine neue "Ebene" zu erreichen müssen maussensitive Flächen gedrückt werden. Diese transparenten, dunkel-türkisen Flächen reagieren mit einem "Aufleuchten" wenn man über sie mit der Maus fährt.

Alle Seiten der Topographie haben zwei Buttons gemeinsam. Der "Zurück zum Menü"-Button befindet sich, wie auch im Komplex "Physikalische Grundlagen", rechts oben und ermöglicht jeder Zeit die Rückkehr zum Hauptmenü. Durch die etwas andere Struktur der "Topographie" gibt es im Bereich der Orientierungsinformation noch einen zweiten Button, der es ermöglicht, einen Schritt zurückzugehen. Dieser ist notwendig, da man durch Anklicken der in den Darstellungen befindlichen maussensitiven Steuerelemente zu neuen Darstellungen, Videos oder Sequenzen gelangt.

Ein besonderes Steuerelement im Komplex der Topographie ist die Videosteuerung, die an einen typischen Multimedia-Player angelehnt ist, inklusive Lautstärkeregelung und Vor- /Rücklauf.

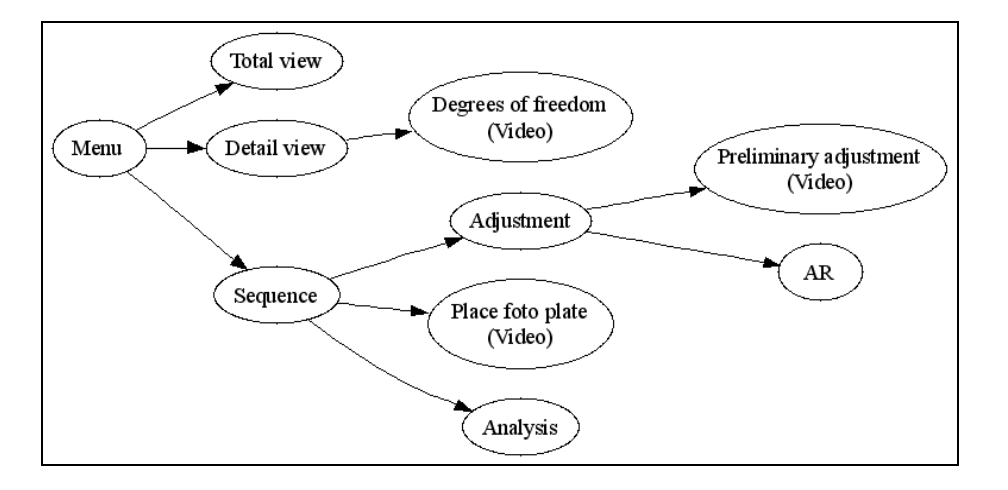

<span id="page-5-0"></span>*Abb. 4: Inhaltliches Ablaufdiagramm der Topographie* 

### **5.4 Zweisprachigkeit**

Die aktuelle Version der multimedialen Präsentation liegt teilweise in deutscher und englischer Sprache vor.

Die *Startseite*, mit Menü und Animationssequenz, liegt in beiden Sprachen vor und besitzt einen Button zum Wechsel der Sprache. Das Themengebiet "Physikalisch Grundlagen" liegt derzeitig nur in Deutsch vor, unabhängig von der im Menü gewählten Sprache.Die

*"Topographie"* ist derzeitig nur in der englischen Version erreichbar, unabhängig von der im Menü gewählten Sprache. Allerdings sind einige Teile bereits in Deutsch implementiert, aber aus Gründen der Einheitlichkeit und Unvollständigkeit deaktiviert.

#### **6 Dateien des Laufzeitsystems**

Auf der CD befinden sich zwei Versionen der Präsentation in den Verzeichnissen HTML\_1024 und HTML\_1280, diese unterscheiden sich nur in folgenden Dateien:

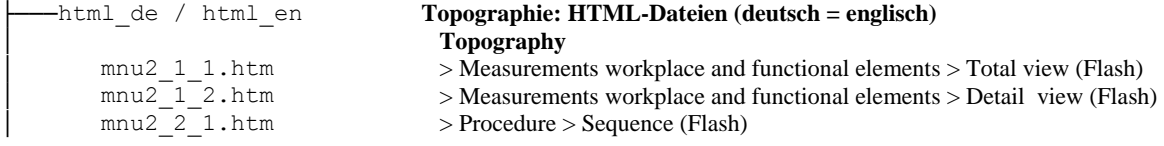

Da die ursprüngliche Version der Topographie für eine Vollbildauflösung von 1024x768 entwickelt wurde, dies aber für die Darstellung im Browser (mit Menüleiste etc.) bei einer Bildschirmauflösung von 1024x768 zu groß ist, wurde die Größe der Flashanimationen im HTML\_1024 – Zweig auf 800x600 erzwungen.

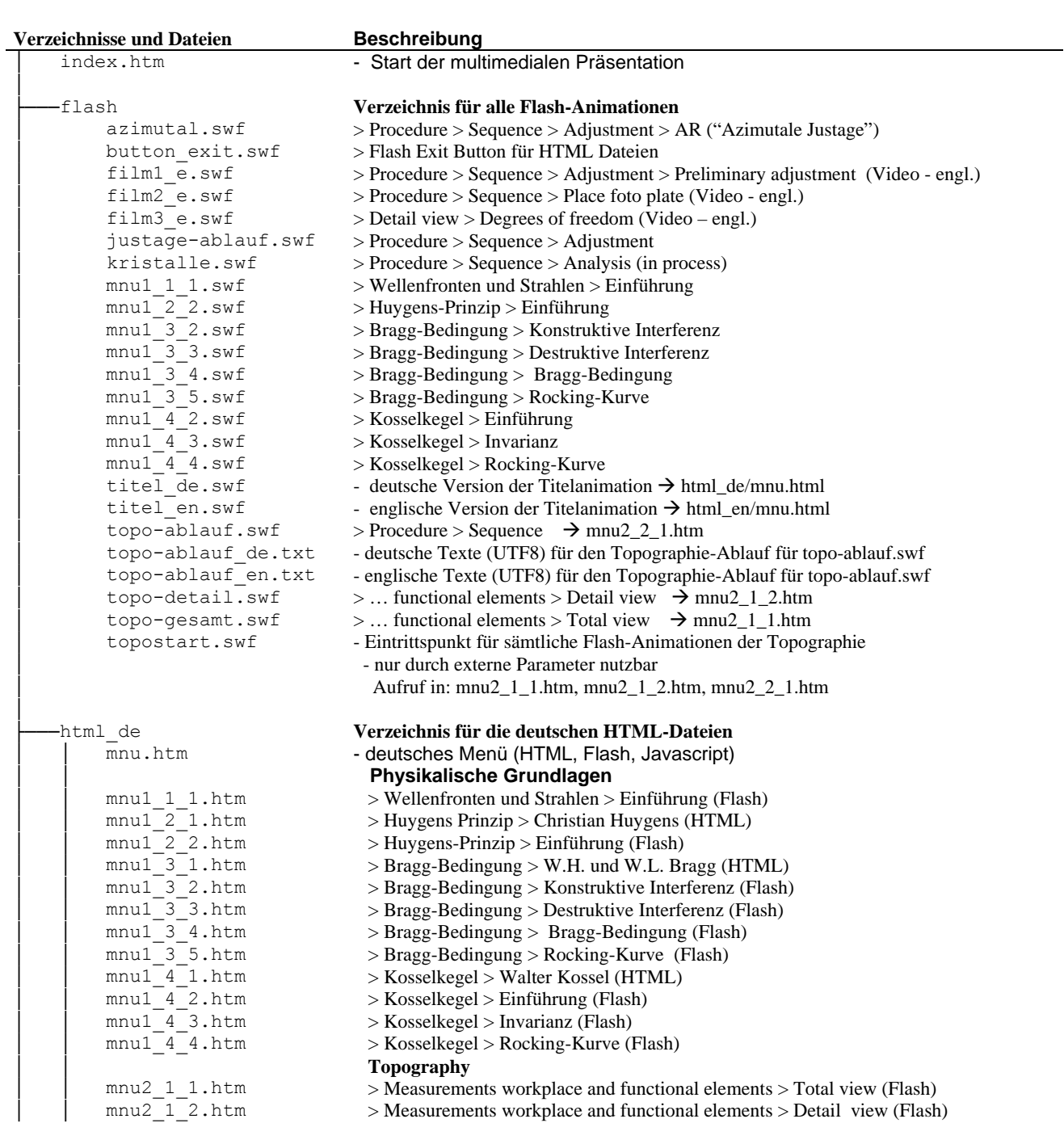

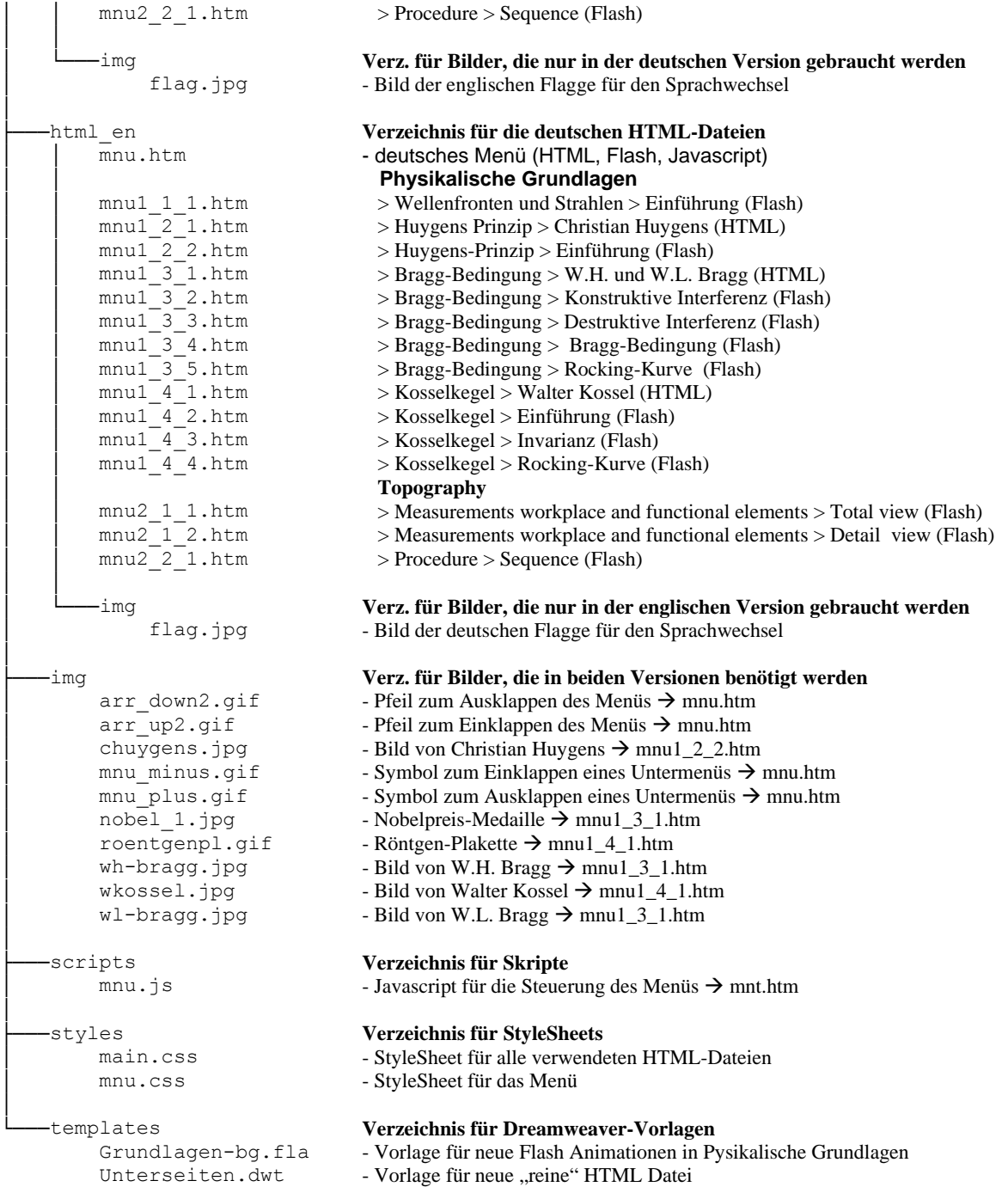

Unterseiten\_FLA.dwt - Vorlage für neue HTML Datei für Flash vorbereitet